## ةسايسلا ىلإ دنتسملا هيجوتلا نيوكت ةيلاتلا ةوطخلا رماوأ مادختساب  $\overline{\phantom{a}}$

## تايوتحملا

ةمدقملا <u>ةيس|س|ْل| ت|بلطتمل|</u> تا<mark>بلطتمل</mark>ا ةمدختسملا تانوكملا تاحالطص الI <u>ةيساسأ تامولءم</u> ن**يوكت<u>ل</u>ا** ةكبشلل يطيطختلا مسرلا <u>هي جوتال لوكوتوربو set ip default next-hop رمأل مادختساب ةسايس ل مي جوت 1: قل إحل قسارد</u> ىكىمانىدلا 1 ةلاحلا ةسارد نم ققحتلا <u>هي جوت لا لوكوتورب عم set ip next-hop رمأ مادختس|ب ةس|ي سل| مي جوت :2 ةل|حل| ةس|رد</u> ىك<u>يماني دل</u>ا 2 ةلاحلا ةسارد نم ققحتلا يضارتفا راسم عم default ip set ةيلاتلا ةوطخلا مادختساب ةسايسلا هيجوت 3: ةلاحلا ةسارد 3 ةلاحلا ةسارد نم ققحتلا ةلص تاذ تامولعم

# ةمدقملا

نأ رمأ set ip next-hopو **ةوطخ ك<sub>ا</sub>ذ دعب ريصقت s**et ip لI لمعتسي نأ فـيك ةقيثو اذه فـصي .(PBR (baser دشحت لكشي

## ةيساسألا تابلطتملا

### تابلطتملا

.دنتسملا اذهل ةصاخ تابلطتم دجوت ال

### ةمدختسملا تانوكملا

ي|و دنتسمل| هيجوتل| معدي جمانرب يل| دنتسمل| اذه يف ةدراول| تامولعمل| دنتست .ةسايسلا

.نيوكتلI اذهل ةموعدملI جماربUو ةزهجألI ديدحتل <u>Cisco تازيم حفصتء م</u>ادختسإ كنكمي

تامولعملاو تاودألا ىلإ لوصولا نيلجسملا Cisco يمدختسمل طقف نكمي :**ةظحالم** .ةيلخادلا

.ةصاخ ةيلمعم ةئيب يف ةدوجوملI ةزهجألI نم دنتسملI اذه يف ةدراولI تامولعملI ءاشنإ مت تَناك اذإَ .(يضارتفا) حوسَممُ نيوكتب دنتسملI اذه يف ةمدختسُملI ةزهجألَا عيمج تأدُب .رمأ يأل لمتحملا ريثأتلل كمهف نم دكأتف ،ليغشتلا ديق كتكبش

### تاحالطصالا

<u>تاحي ملت تاحال طصا ى</u>لإ عجرا ،تادنتسملI تاحالطصI لوح تامولعملI نم ديزم ىلع لوصحلل .[ةينقتلا Cisco](https://www.cisco.com/c/ar_ae/support/docs/dial-access/asynchronous-connections/17016-techtip-conventions.html)

# ةيساسأ تامولعم

ةيلاتلا ةوطخلا **ريصقت ip ةعومجمل**ا عم (PBR) دشحت baser ل ليكشت ةنيع ةقيثو اذه دوزي .رما **ةوطخ يلات ip** نييءتو

:و ،هيجوتـلا لـودج ي ف ةهجولـل IP ناونع دوجو نم set ip default next-hop رمألI ققحتي

- هنكلو ،ةمزحلا هيجوت ةسايس ديدحتب موقي ال رمألا نإف ،ادوجوم ةهجولل IP ناونع ناك اذإ .هيجوتلا لودج ىلإ ادانتسا ةمزحلا هيجوت ديعي
- ىل| اەلاسراو ةمزحلا ەيجوتب رمالI ةسايس موقي ،ادوجوم ةەجولJ IP ناونع نكي مل اذإ .ةددحملا ةيلاتلا ةوطخلا

:و ،ةددحملا ةيلاتال اقوطخلا دوجو نم set ip next-hop رمأل ققحتي

- هيجوتب رمآلا ةسايس موقي ذئدنءف ،هيجوتلI لودج يف ةدوجوم ةيلاتالI ةوطخلI تناك اذإ .ةيلاتلا ةوطخلا ىلإ ةمزحلا
- لودج مادختساب رمالا موقيسف ،هيجوتلI لودج يف ةدوجوم ةيلاتالI ةوطخلI نكت مل اذإ .ةمزحلا هيجوت ةداعإل يداعلا هيجوتلا

## نىوكتلl

.دنتسملا اذه يف ةحضوملا تازيملا نيوكت تامولعم مسقلا اذه رفوي

### ةكبشلل يطيطختلا مسرلا

:يلاتلا ةكبشلا دادعإ دنتسملا اذه مدختسي

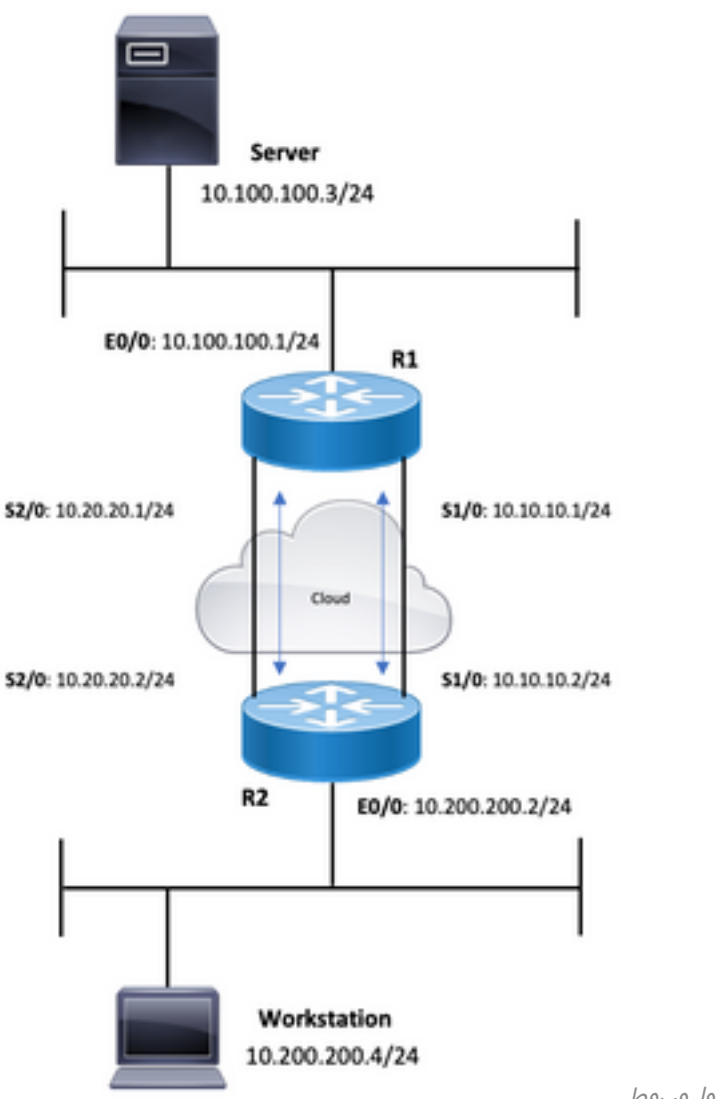

#### PBR ايجولوبوط

### set ip default next-hop رمألI مادختساب ةسايسلI هيجوت :1 ةل|حلI ةسارد يكيمانيدلا هيجوتلا لوكوتوربو

:ةيلاتلا تانيوكتلا مسقلا اذه مدختسي

#### R1

```
R1#show running-config
Building configuration...
!
!
interface Ethernet0/0
  ip address 10.100.100.1 255.255.255.0
 ip policy route-map blah
!
interface Serial1/0
 ip address 10.10.10.1 255.255.255.0
!
interface Serial2/0
 ip address 10.20.20.1 255.255.255.0
!
router ospf 1
```
*!--- OSPF is not configured on Serial1/0.* log-adjacency-changes network 10.20.20.0 0.0.0.255 area 0 net 10.100.100.0 0.0.0.255 area 0 ! ip classless no ip http server ! access-list 100 permit ip host 10.100.100.3 host 10.200.200.4 ! route-map blah permit 10 match ip address 100 set ip default next-hop 10.10.10.2 !

```
R2#show running-config
Building configuration...
\mathbf{I}\mathbf{1}interface Ethernet0/0
ip address 10.200.200.2 255.255.255.0
ip policy route-map blah
\mathbf{I}interface Serial1/0
 ip address 10.10.10.2 255.255.255.0
fair-queue
\mathbf{I}interface Serial2/0
ip address 10.20.20.2 255.255.255.0
\mathbf{I}router ospf 1
```
!--- OSPF is not configured on Serial1/0. log-adjacency-changes network 10.20.20.0 0.0.0.255 area 0 net 10.200.200.0 0.0.0.255 area 0 ! ip classless no ip http server ! access-list 100 permit ip host 10.200. host 10.100.100.3 ! route-map blah permit 10 match ip address 100 set ip default next-hop 10.10.10.1 !

### 1 ةل|حلا ةسارد نم ققحتلا

،هيجوتلا لودج يف ادوجوم ةهجولI راسم نوكي امدنع ،set ip default next-hop رمألI مادختسإ عم .ةمزحلاً راسم ديدحتب مقت اَل — ةيداعلI هيجوتلI ةداعَإ مادختَسإ متَيَ

R1#show ip route 10.200.200.4 Routing entry for 10.200.200.0/24 Known via "ospf 1", distance 110, metric 74, type intra area Last update from 10.20.20.2 on Serial2/0, 00:11:48 ago Routing Descriptor Blocks: \* 10.20.20.2, from 10.30.30.3, 00:11:48 ago, via Serial2/0 Route metric is 74, traffic share count is 1 R1#debug ip policy Policy routing debugging is on \*Dec 4 12:50:57.363: IP: s=10.100.100.3 (Ethernet0/0), d=10.200.200.4, len 100, policy match \*Dec 4 12:50:57.363: IP: route map blah, item 10, permit \*Dec 4 12:50:57.363: IP: s=10.100.100.3 (Ethernet0/0),  $d=10.200.200.4$  (Serial2/0), len 100, policy rejected -- normal forwarding \*Dec 4 12:50:57.431: IP: s=10.100.100.3 (Ethernet0/0), d=10.200.200.4, len 100, policy match \*Dec 4 12:50:57.431: IP: route map blah, item 10, permit \*Dec 4 12:50:57.431: IP: s=10.100.100.3 (Ethernet0/0), d=10.200.200.4 (Serial2/0), len 100, policy rejected -- normal forwarding \*Dec 4 12:50:57.491: IP: s=10.100.100.3 (Ethernet0/0), d=10.200.200.4, len 100, policy match \*Dec 4 12:50:57.491: IP: route map blah, item 10, permit \*Dec 4 12:50:57.491: IP: s=10.100.100.3 (Ethernet0/0), d=10.200.200.4 (Serial2/0), len 100, policy rejected -- normal forwarding R2#**show ip route 10.100.100.3** Routing entry for 10.100.100.0/24 Known via "ospf 1", distance 110, metric 74, type intra area Last update from 10.20.20.1 on Serial2/0, 00:11:42 ago Routing Descriptor Blocks: \* 10.20.20.1, from 10.100.100.1, 00:11:42 ago, via Serial2/0 Route metric is 74, traffic share count is 1 R2#**debug ip policy** Policy routing debugging is on \*Dec 4 12:50:57.779: IP: s=10.200.200.4 (Ethernet0/0), d=10.100.100.3, len 100, policy match \*Dec 4 12:50:57.779: IP: route map blah, item 10, permit \*Dec 4 12:50:57.779: IP: s=10.200.200.4 (Ethernet0/0), d=10.100.100.3 (Serial2/0), len 100, policy rejected -- normal forwarding \*Dec 4 12:50:57.839: IP: s=10.200.200.4 (Ethernet0/0), d=10.100.100.3, len 100, policy match \*Dec 4 12:50:57.839: IP: route map blah, item 10, permit \*Dec 4 12:50:57.839: IP: s=10.200.200.4 (Ethernet0/0), d=10.100.100.3 (Serial2/0), len 100, policy rejected -- normal forwarding \*Dec 4 12:50:57.911: IP: s=10.200.200.4 (Ethernet0/0), d=10.100.100.3, len 100, policy match \*Dec 4 12:50:57.911: IP: route map blah, item 10, permit \*Dec 4 12:50:57.911: IP: s=10.200.200.4 (Ethernet0/0), d=10.100.100.3 (Serial2/0), len 100, policy rejected -- normal forwarding نوكت ةمزحلا نإف ،هيجوتلا لودج نم ةهجولا ناونع يفتخيو لفسأ ىلإ 2/0 Serial بهذي امدنع .جهنل اقفو ةهجوم R1#**show ip route 10.200.200.0** % Network not in table R1# \*Dec 5 13:26:27.567: IP: s=10.100.100.3 (Ethernet0/0), d=10.200.200.4, len 100, policy match \*Dec 5 13:26:27.567: IP: route map blah, item 10, permit

\*Dec 5 13:26:27.567: IP: s=10.100.100.3 (Ethernet0/0), d=10.200.200.4 (Serial1/0),len 100, policy routed \*Dec 5 13:26:27.567: IP: Ethernet0/0 to Serial1/0 10.10.10.2 \*Dec 5 13:26:27.655: IP: s=10.100.100.3 (Ethernet0/0),

d=10.200.200.4, len 100, policy match \*Dec 5 13:26:27.655: IP: route map blah, item 10, permit \*Dec 5 13:26:27.655: IP: s=10.100.100.3 (Ethernet0/0),

d=10.200.200.4 (Serial1/0),len 100, policy routed \*Dec 5 13:26:27.655: IP: Ethernet0/0 to Serial1/0 10.10.10.2 \*Dec 5 13:26:27.727: IP: s=10.100.100.3 (Ethernet0/0),

d=10.200.200.4, len 100, policy match \*Dec 5 13:26:27.727: IP: route map blah, item 10, permit \*Dec 5 13:26:27.727: IP: s=10.100.100.3 (Ethernet0/0),

d=10.200.200.4 (Serial1/0),len 100, policy routed \*Dec 5 13:26:27.727: IP: Ethernet0/0 to Serial1/0 10.10.10.2

### لوكوتورب عم hop-next ip set رمأ مادختساب ةسايسلا هيجوت 2: ةلاحلا ةسارد يكيمانيدلا هيجوتلا

:ةيلاتلا تانيوكتلا مسقلا اذه مدختسي

#### R1

```
R1#show running-config
Building configuration...
!
! interface Ethernet0/0 ip address 10.100.100.1 255.255.255.0 ip policy route-map blah ! interface Seri
ip address 10.10.10.1 255.255.255.0 ! interface Serial2/0 ip address 10.20.20.1 255.255.255.0 ! router
!--- OSPF is not configured on Serial1/0. log-adjacency-changes network 10.20.20.0 0.0.0.255 area 0 network
10.100.100.0 0.0.0.255 area 0 ! ip classless no ip http server ! access-list 100 permit ip host 10.100.100.3
host 10.200.200.4 ! route-map blah permit 10 match ip address 100 set ip next-hop 10.10.10.2 ! end
```
#### R2

```
R2#show running-config
Building configuration...
!
```
! interface Ethernet0/0 ip address 10.200.200.2 255.255.255.0 ip policy route-map blah ! interface Seri ip address 10.10.10.2 255.255.255.0 fair-queue ! interface Serial2/0 ip address 10.20.20.2 255.255.255. router ospf 1 *!--- OSPF is not configured on Serial1/0.* log-adjacency-changes network 10.20.20.0 0.0.0. area 0 network 10.200.200.0 0.0.0.255 area 0 ! ip classless no ip http server ! ! ! access-list 100 per host 10.200.200.4 host 10.100.100.3 ! route-map blah permit 10 match ip address 100 set ip next-hop 10.10.10.1 ! end

#### 2 ةلاحلا ةسارد نم ققحتلا

لودج يف ،10.10.2 ةيلاتلI ةوطخلI دوجو نم هجوملI ققحتي ،set ip next-hop رمألI مادختساب جهنل اقفو اههيجوت متي ةمزحلا نإف ،هيجوتلا لودج يف ادوجوم ةهجولا راسم ناك اذإ .هيجوتلا .لوصوليل ةلباق ةيلاتلا ةوطخلا تناك اذإ

R1#show ip route 10.10.10.2 Routing entry for 10.10.10.0/24 Known via "connected", distance 0, metric 0 (connected, via interface) Routing Descriptor Blocks: \* directly connected, via Serial1/0 Route metric is 0, traffic share count is 1

R1#show ip route 10.200.200.4 Routing entry for 10.200.200.0/24 Known via "ospf 1", distance 110, metric 74, type intra area Last update from 10.20.20.2 on Serial2/0, 00:11:48 ago Routing Descriptor Blocks: \* 10.20.20.2, from 10.30.30.3, 00:11:48 ago, via Serial2/0 Route metric is 74, traffic share count is 1 R1#debug ip policy Policy routing debugging is on \*Dec 4 12:53:38.271: IP: s=10.100.100.3 (Ethernet0/0), d=10.200.200.4, len 100, policy match \*Dec 4 12:53:38.271: IP: route map blah, item 10, permit \*Dec 4 12:53:38.271: IP: s=10.100.100.3 (Ethernet0/0), d=10.200.200.4 (Serial1/0), len 100, policy routed \*Dec 4 12:53:38.271: IP: Ethernet0/0 to Serial1/0 10.10.10.2 \*Dec 4 12:53:38.355: IP: s=10.100.100.3 (Ethernet0/0), d=10.200.200.4, len 100, policy match \*Dec 4 12:53:38.355: IP: route map blah, item 10, permit \*Dec 4 12:53:38.355: IP: s=10.100.100.3 (Ethernet0/0), d=10.200.200.4 (Serial1/0), len 100, policy routed \*Dec 4 12:53:38.355: IP: Ethernet0/0 to Serial1/0 10.10.10.2 \*Dec 4 12:53:38.483: IP: s=10.100.100.3 (Ethernet0/0), d=10.200.200.4, len 100, policy match \*Dec 4 12:53:38.483: IP: route map blah, item 10, permit R2#show ip route 10.100.100.3 Routing entry for 10.100.100.0/24 Known via "ospf 1",

distance 110, metric 74, type intra area Last update from 10.20.20.1 on Serial2/0, 00:11:42 ago Routing Descriptor Blocks: \* 10.20.20.1, from 10.100.100.1, 00:11:42 ago, via Serial2/0 Route metric is 74, traffic share count is 1 R2#debug ip policy Policy routing debugging is on \*Dec 4 12:53:38.691: IP: s=10.200.200.4 (Ethernet0/0), d=10.100.100.3, len 100, policy match \*Dec 4 12:53:38.691: IP: route map blah, item 10, permit \*Dec 4 12:53:38.691: IP: s=10.200.200.4 (Ethernet0/0), d=10.100.100.3 (Serial1/0), len 100, policy routed \*Dec 4 12:53:38.691: IP: Ethernet0/0 to Serial1/0 10.10.10.1 \*Dec 4 12:53:38.799: IP: s=10.200.200.4 (Ethernet0/0), d=10.100.100.3, len 100, policy match \*Dec 4 12:53:38.799: IP: route map blah, item 10, permit \*Dec 4 12:53:38.799: IP: s=10.200.200.4 (Ethernet0/0), d=10.100.100.3 (Serial1/0), len 100, policy routed \*Dec 4 12:53:38.799: IP: Ethernet0/0 to Serial1/0 10.10.10.1 \*Dec 4 12:53:38.899: IP: s=10.200.200.4 (Ethernet0/0), d=10.100.100.3, len 100, policy match \*Dec 4 12:53:38.899: IP: route map blah, item 10, permit .ةسايس قفو ةهجوم نوكت ةمزحلا نإف ،هيجوتلا نم ةهجولل IP ناونع يفتخي امدنع

\*Dec 5 13:33:23.607: IP: s=10.100.100.3 (Ethernet0/0), d=10.200.200.4, len 100, policy match \*Dec 5 13:33:23.607: IP: route map blah, item 10, permit \*Dec 5 13:33:23.607: IP: s=10.100.100.3 (Ethernet0/0), d=10.200.200.4 (Serial1/0),len 100, policy routed \*Dec 5 13:33:23.607: IP: Ethernet0/0 to Serial1/0 10.10.10.2 \*Dec 5 13:33:23.707: IP: s=10.100.100.3 (Ethernet0/0), d=10.200.200.4, len 100, policy match \*Dec 5 13:33:23.707: IP: route map blah, item 10, permit \*Dec 5 13:33:23.707: IP: s=10.100.100.3 (Ethernet0/0), d=10.200.200.4 (Serial1/0),len 100, policy routed \*Dec 5 13:33:23.707: IP: Ethernet0/0 to Serial1/0 10.10.10.2 \*Dec 5 13:33:23.847: IP: s=10.100.100.3 (Ethernet0/0), d=10.200.200.4, len 100, policy match \*Dec 5 13:33:23.847: IP: route map blah, item 10, permit عبتتو هيجوتلا لودج نم 10.10.10.2 ةيلاتلا ةلحرملا دقفن 1/0، Serial ةهجاولا لزنت امدنع

#### .يداعلا هيجوتلا لودج ةمزحلا

\*Dec 5 13:40:38.887: IP: s=10.100.100.3 (Ethernet0/0), d=10.200.200.4, len 100, policy match \*Dec 5 13:40:38.887: IP: route map blah, item 10, permit \*Dec 5 13:40:38.887: IP: s=10.100.100.3 (Ethernet0/0), d=10.200.200.4 (Serial2/0), len 100, policy rejected -- normal forwarding \*Dec 5 13:40:39.047: IP: s=10.100.100.3 (Ethernet0/0), d=10.200.200.4, len 100, policy match \*Dec 5 13:40:39.047: IP: route map blah, item 10, permit \*Dec 5 13:40:39.047: IP: s=10.100.100.3 (Ethernet0/0), d=10.200.200.4 (Serial2/0), len 100, policy rejected -- normal forwarding \*Dec 5 13:40:39.115: IP: s=10.100.100.3 (Ethernet0/0), d=10.200.200.4, len 100, policy match \*Dec 5 13:40:39.115: IP: route map blah, item 10, permit \*Dec 5 13:40:39.115: IP: s=10.100.100.3 (Ethernet0/0), d=10.200.200.4 (Serial2/0), len 100, policy rejected -- normal forwarding

### ع م set ip default ةيلاتل ا ةوطخل مادختساب ةسايسلا مي وت :3 ةلاحل ا ةسارد يضارتفا راسم

:ةيلاتلا تانيوكتلا مسقلا اذه مدختسي

#### R1

```
R1#show running-config
Building configuration...
!
```
! interface Ethernet0/0 ip address 10.100.100.1 255.255.255.0 ip policy route-map blah ! interface Seri ip address 10.10.10.1 255.255.255.0 ! interface Serial2/0 ip address 10.20.20.1 255.255.255.0 ! ip rout 0.0.0.0 0.0.0.0 10.20.20.2 ! ip classless no ip http server ! access-list 100 permit ip host 10.100.100 host 10.200.200.4 ! route-map blah permit 10 match ip address 100 set ip default next-hop 10.10.10.2 !

```
R2#show running-config
Building configuration...
\perp\mathbf{I}interface Ethernet0/0
 ip address 10.200.200.2 255.255.255.0
 ip policy route-map blah
\mathbf{I}interface Serial1/0
 ip address 10.10.10.2 255.255.255.0
 fair-queue
\mathbf{I}interface Serial2/0
 ip address 10.20.20.2 255.255.255.0
\mathbf{I}ip route 0.0.0.0 0.0.0.0 10.20.20.1
\mathbf{I}ip classless
no ip http server
\mathbf{I}\mathbf{I}\mathbf{I}access-list 100 permit ip host 10.200.200.4 host 10.100.100.3
\mathbf{I}route-map blah permit 10
match ip address 100
set ip default next-hop 10.10.10.1
\blacksquareend
```
#### 3 ةلاحلا ةسارد نم ققحتلا

راسملا وه ةهجول! يلإ ديحول! راسمل! نوكي ام دنع ،set ip default next-hop رمأل! مادختسإ عم .هجوملا جەنUا يە ةمزحU — ەيجوتU ةصق يڧ ةەجوU كUتU ددحم راسم دجوي ال — يضارتڧالI

```
R1#show ip route 10.200.200.4
% Network not in table
R1#R1#show ip route 0.0.0.0
Routing entry for 0.0.0.0/0, supernet
Known via "static", distance 1, metric 0, candidate default path
Routing Descriptor Blocks:
*10.20.20.2Route metric is 0, traffic share count is 1
R1#*Dec 4 12:58:55.191: IP: s=10.100.100.3 (Ethernet0/0),
d=10.200.200.4, len 100, policy match *Dec 4 12:58:55.191: IP: route map blah, item 10, permit
*Dec 4 12:58:55.191: IP: s=10.100.100.3 (Ethernet0/0),
d=10.200.200.4 (Serial1/0), len 100, policy routed *Dec 4 12:58:55.191: IP: Ethernet0/0 to
Serial1/0 10.10.10.2 *Dec 4 12:58:55.291: IP: s=10.100.100.3 (Ethernet0/0),
d=10.200.200.4, len 100, policy match *Dec 4 12:58:55.291: IP: route map blah, item 10, permit
*Dec 4 12:58:55.291: IP: s=10.100.100.3 (Ethernet0/0),
d=10.200.200.4 (Serial1/0), len 100, policy routed *Dec 4 12:58:55.291: IP: Ethernet0/0 to
Serial1/0 10.10.10.2 *Dec 4 12:58:55.391: IP: s=10.100.100.3 (Ethernet0/0),
d=10.200.200.4, len 100, policy match *Dec 4 12:58:55.391: IP: route map blah, item 10, permit
*Dec 4 12:58:55.391: IP: s=10.100.100.3 (Ethernet0/0),
d=10.200.200.4 (Serial1/0), len 100, policy routed *Dec 4 12:58:55.391: IP: Ethernet0/0 to
Serial1/0 10.10.10.2 R2#show ip route 10.100.100.3 % Network not in table R2#show ip route
```
0.0.0.0 Routing entry for 0.0.0.0/0, supernet Known via "static", distance 1, metric 0, candidate default path Routing Descriptor Blocks: \* 10.20.20.1 Route metric is 0, traffic share count is 1 R2# \*Dec 4 12:58:20.819: %SYS-5-CONFIG\_I: Configured from console by console \*Dec 4 12:58:55.611: IP: s=10.200.200.4 (Ethernet0/0), d=10.100.100.3, len 100, policy match \*Dec 4 12:58:55.611: IP: route map blah, item 10, permit \*Dec 4 12:58:55.611: IP: s=10.200.200.4 (Ethernet0/0), d=10.100.100.3 (Serial1/0), len 100, policy routed \*Dec 4 12:58:55.611: IP: Ethernet0/0 to Serial1/0 10.10.10.1 \*Dec 4 12:58:55.739: IP: s=10.200.200.4 (Ethernet0/0), d=10.100.100.3, len 100, policy match \*Dec 4 12:58:55.739: IP: route map blah, item 10, permit \*Dec 4 12:58:55.739: IP: s=10.200.200.4 (Ethernet0/0), d=10.100.100.3 (Serial1/0), len 100, policy routed \*Dec 4 12:58:55.739: IP: Ethernet0/0 to Serial1/0 10.10.10.1 \*Dec 4 12:58:55.799: IP: s=10.200.200.4 (Ethernet0/0), d=10.100.100.3, len 100, policy match \*Dec 4 12:58:55.799: IP: route map blah, item 10, permit \*Dec 4 12:58:55.799: IP: s=10.200.200.4 (Ethernet0/0), d=10.100.100.3 (Serial1/0), len 100, policy routed \*Dec 4 12:58:55.799: IP: Ethernet0/0 to Serial1/0 10.10.10.1 متي ةمزحلا نإف ،2/0 لسلستلا لطعت ببسب ادوجوم يضارتفالا راسملا نوكي ال امدنع

#### R1#**show ip route 0.0.0.0**

.جەنلل اقڧو اەەيجوت

% Network not in table R1# \*Dec 5 13:02:31.283: IP: s=10.100.100.3 (Ethernet0/0), d=10.200.200.4, len 100, policy match \*Dec 5 13:02:31.283: IP: route map blah, item 10, permit \*Dec 5 13:02:31.283: IP: s=10.100.100.3 (Ethernet0/0), d=10.200.200.4 (Serial1/0),len 100, policy routed \*Dec 5 13:02:31.283: IP: Ethernet0/0 to Serial1/0 10.10.10.2 \*Dec 5 13:02:31.375: IP: s=10.100.100.3 (Ethernet0/0), d=10.200.200.4, len 100, policy match \*Dec 5 13:02:31.375: IP: route map blah, item 10, permit \*Dec 5 13:02:31.375: IP: s=10.100.100.3 (Ethernet0/0), d=10.200.200.4 (Serial1/0),len 100, policy routed \*Dec 5 13:02:31.375: IP: Ethernet0/0 to Serial1/0 10.10.10.2 \*Dec 5 13:02:31.435: IP: s=10.100.100.3 (Ethernet0/0), d=10.200.200.4, len 100, policy match \*Dec 5 13:02:31.435: IP: route map blah, item 10, permit \*Dec 5 13:02:31.435: IP: s=10.100.100.3 (Ethernet0/0), d=10.200.200.4 (Serial1/0),len 100, policy routed \*Dec 5 13:02:31.435: IP: Ethernet0/0 to Serial1/0 10.10.10.2 1/0، لسلستلا ضفخنيو ليغشتلا ديق 2/0Serial ةلسلسلا اهيف نوكي يتلا ةلاحلا يف

متي - (ەيجوتلI لودج) ةيداعلI ەيجوتلI ةداعإ ةمزحلI عبتتو ةيلIتلI ةوطخلI ةلIزإب موقن .ةسايسلا ضفر

R1#**debug ip policy** Policy routing debugging is on R1# \*Dec 5 12:46:49.543: IP: s=10.100.100.3 (Ethernet0/0), d=10.200.200.4, len 100, policy match \*Dec 5 12:46:49.543: IP: route map blah, item 10, permit \*Dec 5 12:46:49.543: IP: s=10.100.100.3 (Ethernet0/0), d=10.200.200.4 (Serial2/0),len 100, policy rejected -- normal forwarding \*Dec 5 12:46:49.623: IP: s=10.100.100.3 (Ethernet0/0), d=10.200.200.4, len 100, policy match \*Dec 5 12:46:49.623: IP: route map blah, item 10, permit \*Dec 5 12:46:49.623: IP: s=10.100.100.3 (Ethernet0/0), d=10.200.200.4 (Serial2/0),len 100, policy rejected -- normal forwarding \*Dec 5 12:46:49.691: IP: s=10.100.100.3 (Ethernet0/0), d=10.200.200.4, len 100, policy match \*Dec 5 12:46:49.691: IP: route map blah, item 10, permit \*Dec 5 12:46:49.691: IP: s=10.100.100.3 (Ethernet0/0), d=10.200.200.4 (Serial2/0),len 100, policy rejected -- normal forwarding

## ةلص تاذ تامولعم

[ةهجوُملا IP تالوكوتورب](https://www.cisco.com/c/ar_ae/tech/ip/ip-routed-protocols/index.html?referring_site=bodynav) ●

<u>Cisco نم تالېزنتلاو معدل</u>ا

ةمجرتلا هذه لوح

ةي الآل المادة النام ستن عن البان تم مادخت من النقت تي تال التي تم ملابات أولان أعيمته من معت $\cup$  معدد عامل من من ميدة تاريما $\cup$ والم ميدين في عيمرية أن على مي امك ققيقا الأفال المعان المعالم في الأقال في الأفاق التي توكير المالم الما Cisco يلخت .فرتحم مجرتم اهمدقي يتلا ةيفارتحالا ةمجرتلا عم لاحلا وه ىل| اًمئاد عوجرلاب يصوُتو تامجرتلl مذه ققد نع امتيلوئسم Systems ارامستناه انالانهاني إنهاني للسابلة طربة متوقيا.